# **Remote Desktop Specific 2FA Tool**

# PRESKRIP<br>Manager<br>2FA Tool CASE

# **Enforcing a Specific 2FA Tool for Remote Desktop Manager Users.**

Increase security by enforcing specific or user-selected 2FA tools for Remote Desktop Manager users.

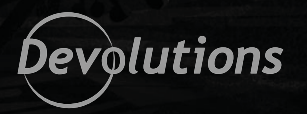

## Who Is This Use Case For?

This use case is for organizations that want to increase security by enforcing specific or user-selected 2FA tools for Remote Desktop Manager users.

# The Problem

2FA provides unambiguous identification of users through the combination of two different components. These components may be something a user knows, or something a user possesses. While 2FA adds another layer of account security, organizations may not approve of the 2FA tool that a specific user/multiple users choose.

## The Solution

**Remote Desktop Manager** integrates with **Devolutions Server** to support multiple 2FA tools, such as Google Authenticator, Yubikey, SMS, and several others. Organizations can enforce a default 2FA tool for the entire organization, or enforce a 2FA tool for a specific user/multiple users. Once configured, users must log into Remote Desktop Manager with their username/ password, and authenticate with an approved 2FA tool.

How It Works

- **Step 1:** Enable 2FA security in Devolutions Server (2FA usage can be "optional per user" or "required").
- **Step 2:** Select the 2FA tool(s) that are allowed.
- **Step 3:** At their next login to Remote Desktop Manager, user(s) will be prompted to configure their 2FA tool.

**Step 4:** 2FA is now configured and functional.

### ADMINISTRATION > SERVER SETTINGS > TWO-FACTOR

### **GENERAL**

2FA usage

Optional per user

Send reset email to

Administrator(s)

Specific email

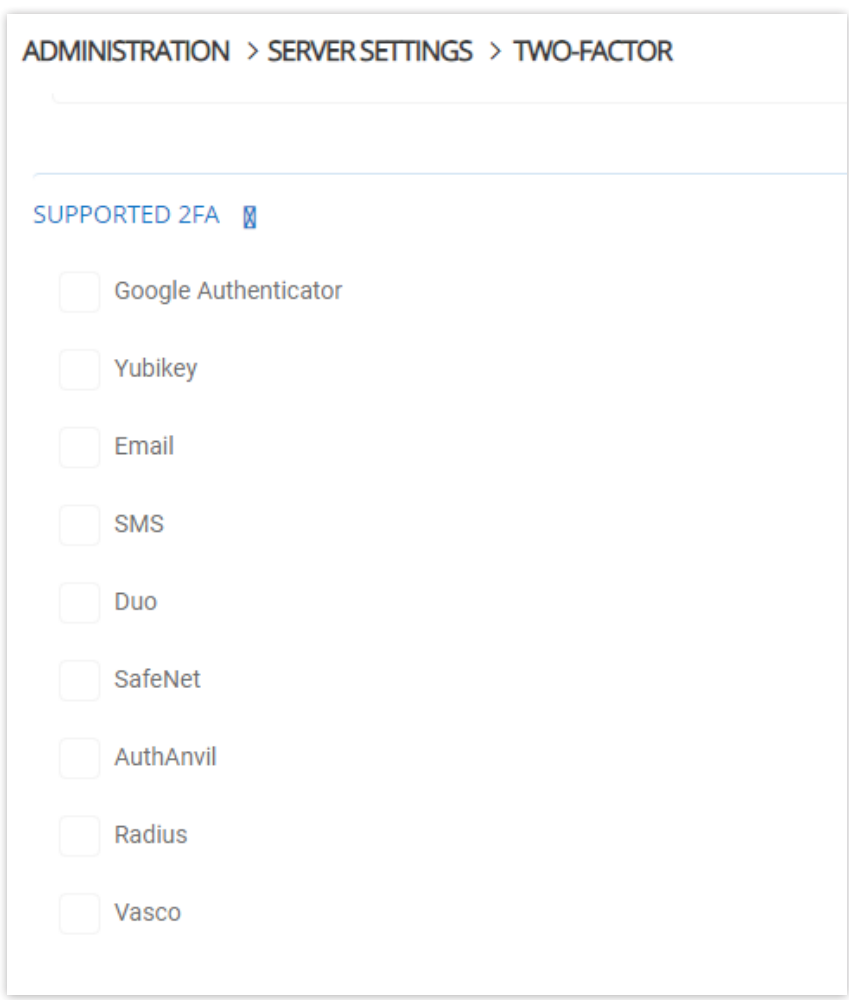

 $\checkmark$ 

 $\checkmark$ 

## Summary of Benefits

- **• Enhanced Security:** Ensure that all users are authenticated through 2FA.
- **• Enforce Compliance:** Ensure that only selected 2FA tool(s) are valid for logging into Remote Desktop Manager.
- **• Support Users:** As appropriate, allow users to choose from a pool of MFA tools that they are familiar with and already use for their personal accounts.

### Next Steps

Learn more about how Devolutions can help your organization boost security and productivity.

- **• Request a free trial of Remote Desktop Manager** [click here](https://remotedesktopmanager.com/trial)
- **• Request a live guided demo of Remote Desktop Manager** [click here](https://remotedesktopmanager.com/home/requestdemo)
- **• Request a free trial of Devolutions Server**  [click here](https://server.devolutions.net/trial)
- **Request a live guided demo of Devolutions Server [click here](https://server.devolutions.net/home/requestdemo)**
- **Contact us for more information [click here](https://devolutions.net/contact)**